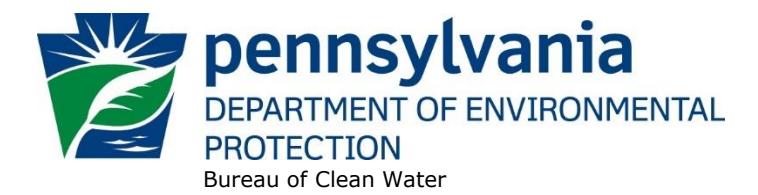

# **Standard Operating Procedure (SOP)<sup>1</sup> for Clean Water Program New and Reissuance PAG-03 NOIs (Industrial Stormwater Discharges) SOP No. BCW-PMT-009 Final, November 9, 2012 Revised, January 31, 2023 Version 1.6**

This SOP describes the procedures by the Clean Water Program will process Notices of Intent (NOIs) for new, amended, and renewed PAG-03 General NPDES Permit (PAG-03) coverage. The authorization type covered by this SOP is "NSA3" (PAG-03 Discharge of Stormwater Assoc w Industrial Activities).

This SOP is intended to comply with DEP's Policy for Implementing the Department of Environmental Protection (Department) Permit Review Process and Permit Decision Guarantee (021-2100-001) ("PDG Policy"). Only certain types of applications are subject to the Permit Decision Guarantee (PDG) described in the PDG Policy. New PAG-03 NOIs **ARE** part of the PDG, with a guaranteed permit decision within **57 business days**.Renewal and amendment PAG-03 NOIs **ARE NOT** part of the PDG.

The Clean Water Program will refer to existing guidance and the Bureau of Point and Non-Point Source Management's Program Clarification Memo on Permit Coordination (March 5, 2013) when evaluating the need to coordinate issuance of PAG-03 permit coverage with other permits.

### **I. Preliminary Data Management and Fee Processing (Administrative Staff)**

For decision-making with respect to data management activities, the reader is referred to the eFACTS Program-Specific Guidance for 92a NPDES Authorizations, Facilities and Fees for detailed guidance.

When NOIs are received, administrative staff will promptly:

A. Create the authorization record in eFACTS.

.

1. Select the proper auth type code. For renewals and amendments, ensure the auth type code matches the primary facility (PF) fee category.

If it is determined that eFACTS contains the wrong fee category, or otherwise the fee category has changed, administrative staff will contact the Bureau of Clean Water to change the fee category in eFACTS.

**NOTE 1** – For Chapter 92a authorizations, the selected auth type must match the fee category of the linked PF to allow issuance of the authorization.

**NOTE 2** – Only the following clients are exempt from Chapter 92a permit application fees: DEP, EPA, PFBC, DCNR, PennDOT, Turnpike Commission, Amtrak and Port Authorities. Any other applicant requesting a fee exemption must be referred to the Central Office Bureau of Regulatory Counsel for review.

**<sup>1</sup> DISCLAIMER**: The process and procedures outlined in this SOP are intended to supplement existing requirements. Nothing in the SOP shall affect regulatory requirements. The process, procedures and interpretations herein are not an adjudication or a regulation. There is no intent on the part of DEP to give the rules in this SOP that weight or deference. This document establishes the framework within which DEP will exercise its administrative discretion in the future. DEP reserves the discretion to deviate from this policy statement if circumstances warrant.

2. Prepare the physical check payment for transmission to the regional business office following Management Directive OAM-1000-01, and enter the fee payment against the authorization in eFACTS, unless the client is fee exempt. A copy of the check will be made and placed in the application file. Where the fee has not been submitted, treat it as an underpayment in accordance with the Management Directive.

**NOTE 3** - There is no fee for PAG-03 renewal NOIs.

- 3. Select the proper application type (this SOP covers NEW, REN, and AMEN), using the appropriate regional organization code. Where the client previously was covered by a General Permit and must now apply for an individual permit or the decision is otherwise made to convert the permit to an individual permit, the application type should be NEW.
- 4. Associate the proper client and site to the project/authorization. If necessary, create the client, site, client/site relationship, at least one sub-facility (SF) and the PF. Stormwater outfalls that are not related to the industrial activity do not need to be coded into eFACTS as SFs. Assign the proper fee category to the PF.
- 5. Enter the date the NOI was received ("Recvd") and the date administrative staff creates the authorization ("Admin") into eFACTS' Application Screen.
- 6. If required by eFACTS to create the authorization, select the lead reviewer as the Permits Chief. If the Permits Chief identifies the application manager at this step, the assigned application manager may be selected for the lead reviewer.
- 7. Select the Master Auth or set the current authorization to be the Master Auth, as appropriate.
- 8. Create a subtask of "COMPL" (B/E Completeness Review) under the Completeness Review task in eFACTS and enter a start date that corresponds to the date the application was received.
- 9. Validate the authorization from eFACTS to WMS. If the authorization cannot be validated to WMS and if the problem(s) cannot be resolved by the application manager, the application manager will first work with administrative staff to resolve the problem(s) and then contact Bureau of Clean Water, Data Management Division if administrative staff cannot resolve them.
- B. Enter consultant information.

If a consultant is identified on the NOI, select the appropriate client or otherwise create the consultant as a client on the Application Screen.

- C. Enter or otherwise review and update PF Details.
	- 1. Update PF Mailing Address (client address) and Location Address (site address) in accordance with the NOI, as necessary.
	- 2. Update the PF Kind to "Stormwater Industrial," as necessary.
	- 3. Update the SIC or NAICS code for the PF per the application, as necessary. List all applicable SIC and/or NAICS codes and identify one as the "Primary" code.
	- 4. Ensure the Client ID and Other ID of the PF are identical to those for the authorization, otherwise update the PF.
	- 5. Select the appropriate PAG-03 Appendix on the PF Details Screen.
- D. Validate the Master Auth for WMS (if not done so previously), unless the current auth is the Master. If the current auth is not the Master Auth, ensure the Master Auth linked to the current auth has been validated for WMS already (otherwise, validate the Master Auth for WMS).
- E. Send a complete copy of the NOI to Erie County Health Department (ECHD), Allegheny County Health Department (ACHD), or Delaware River Basin Commission (DRBC) if applicable, unless administrative staff is aware that the applicant mailed a copy directly to those agencies.

## **II. Prioritization and Assignment (Permits Chief)**

Once Step I is completed by administrative staff, the NOI will be given to the Permits Chief. The Permits Chief will:

- A. Prioritize the NOI in accordance with the "Permit Review Hierarchy" contained in the PDG Policy. The Permits Chief will note on the application file or a permit tracking sheet the hierarchy number as contained in the Policy.
- B. Assign an application manager (i.e., "lead reviewer") to the NOI unless this has been done previously. The Permits Chief will enter the name of the application manager into eFACTS for the authorization unless administrative staff has already completed this step.
- C. Optionally, route a copy of the NOI or a permit tracking sheet to Operations staff for a determination of non-compliance issues that may affect permit issuance.
- D. Notify the regional Late Application Coordinator if the NOI is for a renewal of permit coverage and was submitted late.

#### **III. Completeness Review (Application Manager)**

When the application manager receives the NOI from the Permits Chief, the application manager will:

- A. Review the NOI for administrative completeness and overall technical adequacy. A complete and technically adequate PAG-03 NOI includes the following, not including the NOI fee that was addressed in Step I:
	- 1. Three (3) copies of the completed, signed NOI (unless submitted electronically). The NOI should identify complete discharge point information and best management practices (BMPs).
	- 2. One copy of the General Information Form (GIF) (for new coverage only).
	- 3. Act 14 municipal and county notifications (new coverage only).
	- 4. A copy of a topographic map identifying the facility and discharge point(s).
	- 5. A facility drawing, site map, or sketch that identifies structures, discharge point(s) and drainage characteristics.
	- 6. A Preparedness, Prevention and Contingency (PPC) Plan.
	- 7. For new discharges only to a municipal separate storm sewer system (MS4), evidence that the owner or operator of the MS4 has accepted the new discharge. This could be in the form of a letter of acceptance from the MS4 owner/operator.

#### **SOP – PAG-03 NOIs Revised, January 31, 2023**

8. Evidence that the applicant is eligible for coverage under the PAG-03 General Permit. The application manager will make this determination based on the eligibility criteria in the General Permit and 25 Pa. Code § 92a.54(e). Some of these criteria are to be considered on a caseby-case basis. For example, if a discharge is proposed to waters with a designated or existing use of High Quality (HQ) or Exceptional Value (EV), the discharge is not eligible for coverage under the General Permit. For exisiting permittees, if the applicant it no longer eligible for PAG-03 General Permit coverage require the permittee to submit an individual application as described in Section C below.

**NOTE 4** – Renewed coverage may not be issued where the discharge is to HQ or EV waters. Applicants must apply for an individual permit.

- 9. All required pollutant sampling data, including at least one result for each pollutant listed in the applicable appendix(ces) and at least one result for any pollutants that are considered the cause of impairment to waters receiving stormwater discharges from the facility.
- 10. No errors that are considered significant, at the discretion of the application manager, which may include but are not limited to unclear or incorrect maps, discharge point information, and BMPs.

**NOTE 5** – In general, if the applicant submits an older NOI form that is not the most recent, the application manager may deem any information that is missing an insignificant or significant deficiency, at the application manager's discretion. If the NOI is not denied as a result, the application manager will notify the consultant or applicant that a more recent version of the NOI is available for future use.

**NOTE 6** - Any unauthorized late renewal NOI submissions will require a new NOI filing fee. The deadline for submission of a renewal NOI will be specified by DEP at the time the General Permit is reissued.

- B. Review the NOI for technical adequacy:
	- 1. Review the identified discharge points and corresponding treated and untreated impervious areas for consistency with the provided sketch or topographic map.
	- 2. Review each outfall listed in the NOI on the checklist and identify representative outfalls. Create SFs for all stormwater discharges associated with industrial activity (whether they are considered representative outfalls or not).
	- 3. Verify that all non-stormwater discharges identified are approved in Part C I.B of the General Permit.
	- 4. Review the PPC Plan and confirm that all elements required by DEP's "Guidelines for the Development and Implementation of Environmental Emergency Response Plans" (400-2200- 001) and NPDES Supplement are present and technically adequate.
	- 5. Review the Stormwater Quality Information section of the NOI.
		- a. Review the pollutant analysis data, listed suspected pollutants (if any), and available DMR data. If the facility reports any values that exceed four (4) times the benchmark value in PAG-03, consider the need for a site inspection, a reevaluation of site BMPs, or requiring the facility to submit an application for an individual permit.
- b. If the receiving waters are listed as impaired or have an approved TMDL, review the analytical results for the pollutants causing the impairment to determine whether the proposed discharge has potential to cause or contribute to the impairment. In the event there is a wasteload allocation (WLA) in the TMDL for the discharge, require the facility to submit an application for an individual permit. For impaired waters without a TMDL, consider reported values that exceed four (4) times the benchmark value in PAG-03 as having the potential to cause or contribute to the impairment, unless a DEP biologist provides a different recommendation.
- C. For existing permittees, if it is determined that the facility cannot comply with the General Permit, including failure to register for eDMR, failure pay annual NOI fees or any other reason in 25 Pa. Code § 92a.54(e) an individual permit will be required under 25 Pa. Code § 92a.54(f). Generate the WMS letter template at *Letters – NOT General Permit Termination*. The letter must identify the specific reasons for DEP's determination that the permittee no longer qualifies for use of the general permit. Submit the letter to the Permits Chief for final review. If the Permits Chief is in agreement the letter will be submitted to the Program Manager for the final decision in consultation with regional counsel. Otherwise the letter will be returned to the application manager for edits. The letter will state that an individual permit application must be submitted within 90 days of receipt of the letter. Transmit the letter to the permittee via email with read receipt, if possible, otherwise by Certified Mail. Upon issuance of an individual permit enter a disposition of "Replaced."
- D. For new NOIs, if the discharge is determined to be ineligible for PAG-03 General Permit coverage, the NOI will be returned using the template in WMS found at *Letters – Application Denial Letter*. The letter will provide the basis for the determination that the discharge is ineligible, using regulatory citations wherever possible.
- E. Complete the following data management tasks in eFACTS:
	- 1. Create, or otherwise review and edit, all Discharge Point (DP) sub-facilities (SFs) identified in the NOI for each IW stormwater outfall. Do not create an SF for outfalls that receive only non-IW stormwater. Enter SF latitude and longitude (if necessary, reconcile differences between the NOI and existing permit). Snap DPs to the NHD using the NHD Locator Tool in eFACTS.
	- 2. Enter, or otherwise review and edit, the PF latitude and longitude, using the coordinates reported on the NOI or the central point of the site.
	- 3. Select, if necessary, the Type of Discharge ("Stormwater") and enter the Design Flow ("0") for each DP.
	- 4. Link applicable SFs to the authorization record. For DP SFs only link the outfalls that are identified as representative.

**NOTE 7 –** An amendment NOI is required to change representative outfalls. An amendment authorization must be created and issued with the new representative outfalls linked before the applicant begins to sample at the new representative outfalls.

- F. If none of the criteria in  $A.1 10$  and  $B.1 5$  are found to be deficient, the application manager will proceed to Step IV I. No "completeness letter" will be issued.
- F. If the NOI is incomplete and the deficiencies are determined to be insignificant (i.e., an item that in the application manager's judgment can be corrected within one business day), the application manager will contact the applicant (or the applicant's authorized representative) by phone to explain the deficiency and offer the opportunity to submit the necessary materials informally by the end of the next business day to make the NOI complete. The application manager may or may not (at the

application manager's discretion) follow up the phone call with an email to the applicant and/or consultant.

**NOTE 8** – The application manager should attempt to communicate with the applicant directly. Where this fails, the application manager may attempt to communicate with the consultant, if any.

A phone log will be kept by each application manager that details the name of the person contacted, the day and time of the conversation, and notes for all communications regarding the completeness and technical reviews. All phone logs will be retained with the application file during and following permit issuance, or otherwise a database or spreadsheet will be used and made accessible to allow others to check latest correspondence for a case if the application manager is out of the office.

In the event the application manager is unable to contact the applicant or consultant by phone within 5 business days, the application manager will proceed to Step III G (for new NOIs) or Step III H (for renewal NOIs). After the necessary materials have been received (receipt by email or fax is acceptable except when original signatures, plans or seals are needed), and assuming the NOI can then be considered complete, the application manager will then proceed to Step III I. If the submission does not correct the original insignificant deficiencies, the application manager will proceed to Step III G (for new NOIs) or Step III H (for renewal NOIs).

- G. For **new** NOIs, if the applicant fails to submit the requested information by the next business day following a phone call (or multiple attempts to contact the applicant or consultant by phone), or if the deficiencies are determined to be significant, the application manager will prepare a letter that denies the NOI, for the Program Manager's signature. The template in WMS found at *Letters – Application Denial Letter* will be used. The eFACTS authorization record will be closed out by using the disposition code "Denied." A subtask of "DENC" (Application Incomplete – Denied) will be entered into eFACTS against the Completeness Review Task, with start and end dates corresponding to the date of the letter. The NOI fee will not be returned. A new NOI fee will be required as part of a resubmission.
- H. For **renewal** NOIs, if the applicant fails to submit the requested information by the next business day following a phone call (or multiple attempts to contact the applicant or consultant by phone), or if the deficiencies are determined to be significant, the application manager will transmit a letter identifying the deficiencies. The template in WMS found at *Letters – Renewal Application Incomplete Letter* will be used. The application manager will enter a subtask of "SDN" (Send Deficiency Notice/Receive Response) into eFACTS with a start date corresponding to the date of the letter.

If the renewal NOI is satisfactorily corrected prior to the specified submission deadline, the permittee's coverage will be automatically administratively extended under the General Permit. If the renewal NOI is not corrected prior to the specified submission deadline, the application manager will notify the regional Operations Section for possible enforcement.

I. Enter an end date for the "COMPL" subtask, when the NOI is deemed complete.

#### **IV. Finalization of General Permit (Application Manager)**

**NOTE** 9 – In general, technical deficiency letters will not be issued for NOIs. If the NOI is complete and technically adequate, the application manager will proceed to develop the permit documents.

Applications/NOIs will be reviewed in order of priority; in the event of a conflict, the matter will be resolved by the Permits Chief.

Once Step III is completed by the application manager, the application manager will:

- A. Enter a "DR" (Decision Review) subtask in eFACTS under the Technical Review task, with a start date corresponding to the date following the determination that the application is complete.
- B. For renewals, verify that an inspection has occurred in the past five years.

The application manager will review the Inspections file and/or run the SSRS Report *[Inspections &](http://epensqls07/ReportServer/Pages/ReportViewer.aspx?/WMS/WMS_Inspections)  Inspectors – [Inspections Report](http://epensqls07/ReportServer/Pages/ReportViewer.aspx?/WMS/WMS_Inspections)* to verify that an inspection has been done at the facility within the past five years. If not, the application manager will request that regional Operations staff schedule an inspection. The application manager will not, however, wait for the inspection to occur before issuing the permit.

C. For new and existing facilities, application managers will run the SSRS Report at *[Violations &](http://epensqls07/ReportServer/Pages/ReportViewer.aspx?/WMS/WMS_Open_Violations_by_Client)  Enforcement – [Open Violations By Client Report](http://epensqls07/ReportServer/Pages/ReportViewer.aspx?/WMS/WMS_Open_Violations_by_Client)* to determine whether there are any unresolved violations associated with the client that will affect issuance of the permit (per CSL Section 609). Additionally, application managers will (1) verify compliance history with compliance staff and (2) review recent inspection reports.

**NOTE 10** – If the option in Step II C is exercised, this step may be omitted.

The application manager will document findings that the facility or client is in non-compliance on the permit review checklist.

- D. Complete the following data management tasks:
	- 1. Monitoring requirements will be coded in WMS according to the applicable PAG-03 appendix(ces) for all representative outfalls by copying from the appropriate limits template.

**NOTE 11 –** Only representative outfalls will be linked in eFACTS. A permit amendment is required to change representative outfalls.

2. The PAG-03 permit document, appropriate appendix(ces), DMRs, Lab Forms and coverage approval letter will be generated, edited as needed, and saved to WMS. The templates that will be used are in the *PAG-03* folder and are named *PAG-03 Permit*, *PAG-03 Annual Report, DMRs and Lab Forms*, and *PAG-03 Coverage Approval Letter*.

In lieu of a fact sheet, the application manager will generate the WMS template at *PAG-03 – PAG-03 Checklist*, check boxes to confirm that the necessary elements of the completeness review are satisfactory. Add comments, including identified discharge points and representative outfalls, a description of any stormwater that is not considered stormwater associated with industrial activity, any non-stormwater discharges expected to occur on-site, and a determination that the discharge will not cause or contribute to a stream impairment. Include a PPC plan review and discussion of any relevant stormwater quality information as necessary.

If the permit will be issued electronically, the application manager will type their name in the signature line and save the checklist. Otherwise, the application manager will save and print the checklist, and sign it for the final permit package

- 3. The documents identified in IV.D.2, above, will be set to a status of Final and a disposition of Pending. There will be only one version of each of these documents. The permit document, in Word, will have the effective and expiration dates of coverage identified. The effective date will be the date the coverage is issued, unless it is issued before the General Permit becomes effective. The expiration date will be the expiration date of the General Permit.
- 4. Transmit the final permit package with the NOI to the Permits Chief.

#### **V. Final Review (Permits Chief)**

The Permits Chief will complete the following tasks upon receipt of the final permit package:

- A. Review the final permit documents and sign the fact sheet, if the Permits Chief is in agreement, or otherwise return the final permit package to the application manager for edits.
- B. Verify that the minimum required documents from Step IV.D.2 are in WMS as Final Pending documents.
- C. Verify that any applicable permit coordination has been completed.

Where other DEP permits are required and coordinated permit issuance is determined to be necessary, the Permits Chief will notify the Program Manager and Assistant Regional Director that the NPDES permit is ready for issuance, and the application manager will enter a "CRR" subtask (B/E Coordinated Application Required) into eFACTS, with a start date corresponding to the day after the end of the PA Bulletin comment period and an end date on the date of final permit issuance when authorization is given to issue the permit.

- D. If there are unresolved violations associated with the facility, the Permits Chief will discuss the matter with regional counsel and the Program Manager to decide whether the General Permit coverage will be issued, will be denied, or whether issuance should be held for the development of an enforcement document. If issuance of coverage will be delayed for this reason, a "NC" (Non-Compliance Prohibits Final Decision) subtask will be entered under the Technical Review task.
- E. Submit the final permit package to the Program Manager.

#### **VI. Final Decision (Program Manager)**

The Program Manager will complete the following tasks upon receipt of the final permit package:

- A. Review the final permit documents.
- B. Sign the final permit cover letter and the first page of the permit document by typing their name into the signature block or adding a signature graphic if the Program Manager is in agreement with the content. This may be completed by the Permits Chief, Application Manager, or Administrative Staff with the permission of the Program Manager. If the Program Manager is not in agreement with the content, they will return the package to the Permits Chief for edits.

If the applicant is unwilling or unable to accept an electronic copy of the permit, wet signatures will be applied to the physical permit document, and an "/s/" indicator will be placed on the signature line on the electronic copy.

C. Submit the final, signed permit package to administrative staff or the application manager (at regions' discretion).

#### **VII. Final Processing (Administrative Staff or Application Manager)**

Administrative staff or the application manager will complete the following tasks upon receipt of the final, signed permit package:

A. Download and open the permit document from WMS and ensure that the correct effective and expiration dates are on Page 1.

- B. Change the Disposition of the final permit cover letter, final permit, Annual Report and all other documents that will be part of the final permit package issued to the applicant from "Pending" to "Issued (Mailed)." Change the Disposition of documents that are not part of the final permit package from "Pending" to "Complete." Ensure there are no documents in the list with a Disposition of "Pending".
- C. Enter an end date for the "DR" subtask in eFACTS corresponding to the issuance date.
- D. Enter the permit effective date and expiration date in eFACTS. The effective date will be the date the coverage is issued, unless it is issued before the General Permit becomes effective. The expiration date will be the expiration date of the General Permit.
- E. Issue the authorization in eFACTS.

**NOTE 12** – Documents will be changed to a Disposition of "Issued (Mailed)" on the same day as the authorization is issued in eFACTS.

F. If the applicant agreed to accept the documents electronically, convert the Word documents to PDF and send via email. The email should notify the permittee that they must acknowledge receipt of the final permit documents. The application manager will retain a copy of the permittee's written acknowledgment.

If the applicant is unwilling or unable to accept the documents electronically, print the documents, assemble them in the order below and mail them to the applicant.

All documents will be assembled in the following order: 1) final permit cover letter, 2) final permit, 3) checklist, 4) Annual Report, DMRs and Lab Forms, 5) , and 7) Other attachments added to the package at the discretion of the application manager.

Transmit copies of the permit package to the Bureau of Clean Water, ECHD, ACHD, DRBC, and other appropriate staff, as applicable.

# **Version History**

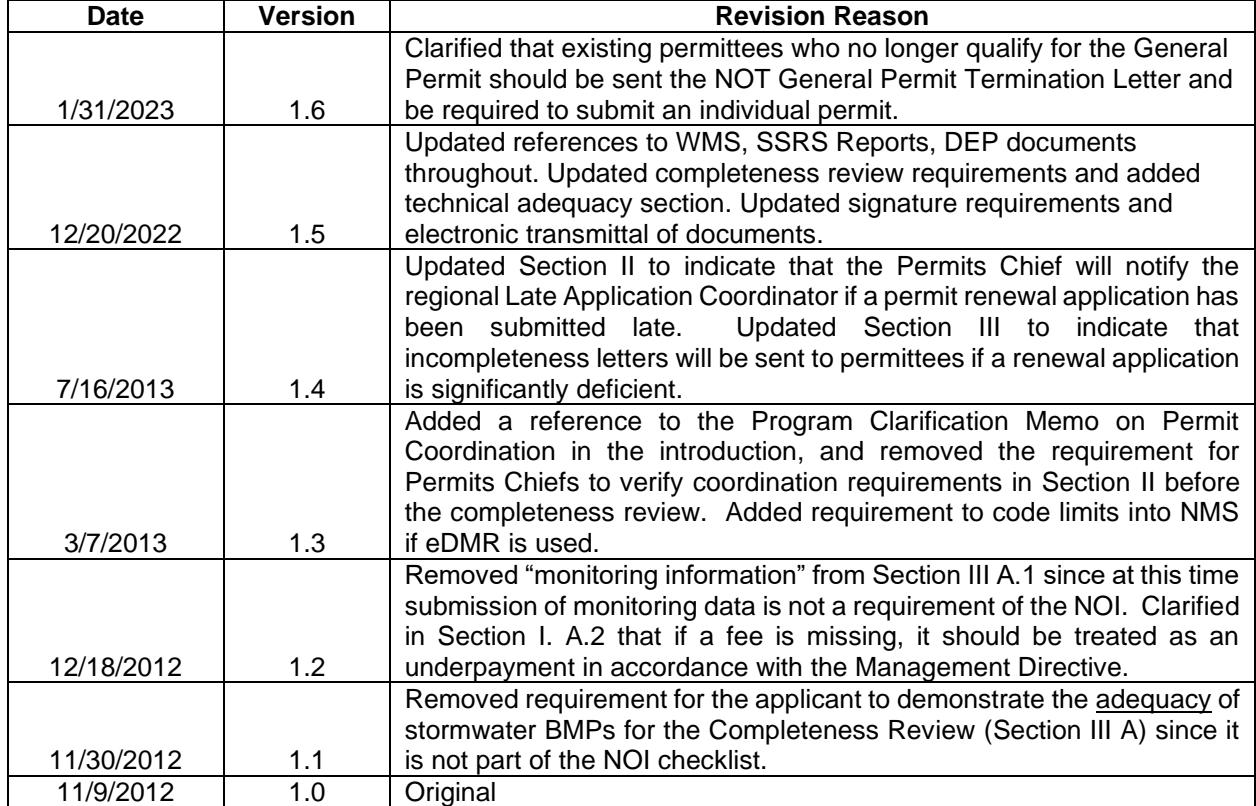